## Hughes 9202M Quick Start Guide

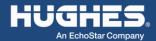

1. Unpack the box.

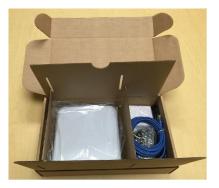

2. Insert the SIM card supplied by your service provider.

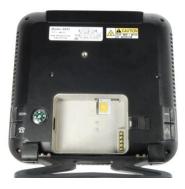

3. Install the battery and completely charge it before using the terminal.

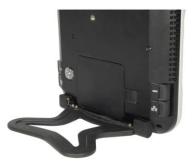

4. Power on the UT by long pressing the Power button (>2 seconds).

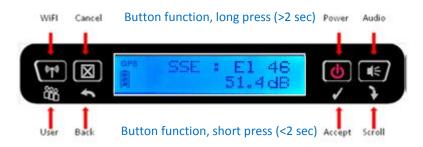

5. Set up the UT in an open area and allow it to acquire a GPS fix. The GPS satellite icons on the display will indicate when the UT can see the GPS satellites. The GPS icon will go solid, and the satellite icons will disappear when the UT has a fix.

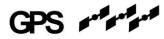

6. Point the UT at the satellite using the pointing information on the LCD.

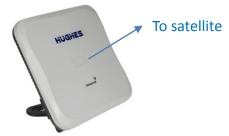

- 7. Maximize the signal shown on the LCD by adjusting the direction and elevation angle of the unit. You can also press the audio button to get an audible indication of the signal. Signal strength should be 50 to 54dB.
- Connect an Ethernet cable from your computer to the UT. Open your browser and enter IP address 192.168.128.100 to access the home page of the UT Web User Interface.

 You can turn on Wi-Fi by long pressing (>2 seconds) the will button. Once the icon shows solid on the LCD, you can connect wirelessly to the UT. Default SSID is "Hughes 9202". The home page address is 192.168.128.100.

| HUGHE                                                                                                    | :s (            | Home                         | Connections                        | SMS           | Settings       | Usage         | Support                               |
|----------------------------------------------------------------------------------------------------|-----------------|------------------------------|------------------------------------|---------------|----------------|---------------|---------------------------------------|
| 9202                                                                                                    | Terminal Status |                              |                                    |               |                |               |                                       |
| STATUS<br>Connection<br>Not Registered<br>PS Not Attached<br>CS Not Attached<br>Sat ID: AMER<br>Signal Strength: 51.7<br>40 | Signal Stre     | al is in poin<br>ne signal q | nting mode.<br>uality and then pre | ess 'Register | with Network'. | Register with | Network                               |
| GPS                                                                                                    | Visible Satel   | lites                        |                                    |               |                |               |                                       |
| 3D GPS Fix                                                                                                    | Satellite Name  | ;                            |                                    | Com           | oass Direction | Antenna       | Angle                                 |
| Location: Waiting                                                                                                    | 約 I-4 Americ    | as                           |                                    | S 14          | 47.3°          | ▲ 46.5°       | · · · · · · · · · · · · · · · · · · · |
| Last Fix: 30-Jul-2015,<br>21:14 UTC                                                                                         |                 |                              |                                    |               |                |               |                                       |
| BGAN Terminal                                                                                                    |                 |                              |                                    |               |                |               |                                       |
| WLAN Disabled                                                                                                    |                 |                              |                                    |               |                |               |                                       |
| Battery Only<br>Battery: Present<br>46%                                                                                     |                 |                              |                                    |               |                |               |                                       |
| Antenna Unit                                                                                                    |                 |                              |                                    |               |                |               |                                       |

10. Press the "Register with Network" button. The UT will register and attach to the Inmarsat network.

| HUGHE                                                                         |                    | Connections         | SMS        | Settings                           | Usage Support |
|-------------------------------------------------------------------------------|--------------------|---------------------|------------|------------------------------------|---------------|
| 9202                                                                          |                    | Tei                 | rmina      | l Status                           |               |
| STATUS<br>Connection<br>Registered                                            | Current Connection | STANDARD            |            | STREAM                             |               |
| PS Attached<br>CS Attached<br>Beam: REGIONAL 13 AMER<br>Signal Strength: 58.0 |                    | Charged per Megaby  | rte        | Charged per<br>32k Strear<br>Conne | n 💌           |
| GPS<br>3D GPS Fix                                                             | Details            | Connect using APN b | gan.inmar: | sat.com                            | <u> </u>      |
| Location: 32.89572° N<br>117.20218° W<br>Last Fix: 24-Feb-2017,<br>01:09 UTC  |                    | ervice APN          |            |                                    | Global IP     |
| BGAN Terminal                                                                 | Visible Satellites |                     |            |                                    |               |
| WLAN On<br>Mains Connected<br>Battery: Charged                                | Satellite Name     |                     |            | ompass Direction                   | Antenna Angle |
| Antenna Unit                                                                  |                    |                     |            |                                    |               |

11. To get Internet access, press the "Connect" button in the Standard or Streaming section.

| iUGHE                                               | 5                   | me Con     | inections                | SMS         | <b>X</b><br>Settings     | Usage        | Support       |  |
|-----------------------------------------------------|---------------------|------------|--------------------------|-------------|--------------------------|--------------|---------------|--|
| 9202                                                | Terminal Status     |            |                          |             |                          |              |               |  |
| STATUS<br>Connection                                | Current Connect     |            |                          |             |                          |              |               |  |
| Connected<br>PS Attached<br>CS Attached             |                     | STAN       |                          | rte         | Charged po<br>32k Street | er Minute    |               |  |
| Beam: NARROW 84 AMER<br>Signal Strength: 68.6<br>40 |                     | Disco      | nnect                    |             | Conn                     | ect          |               |  |
| GPS                                                 |                     | Connect us | ing APN b                | gan.inmarsa | t.com                    | T            |               |  |
| Ť                                                   | 30 GPS Fix  Details |            |                          |             |                          |              |               |  |
| Location: 32.89573° N<br>117.20218° W               | Owner               | Service    | APN                      |             |                          | Global IP    |               |  |
| Last Fix: 24-Feb-2017,<br>01:05 UTC                 | 192.168.128.101     | Standard   | andard bgan.inmarsat.com |             |                          | 161.30.23.39 |               |  |
| BGAN Terminal                                       | Visible Satellite   | 5          |                          |             |                          |              |               |  |
| 😭 WLAN On                                           | Satellite Name      |            |                          | Con         | Compass Direction        |              | Antenna Angle |  |
| Mains Connected                                     | 💋 I-4 AMER          |            |                          | 0           | 147.3°                   | 3° ▲ 46.5°   |               |  |
| Battery: Charged 100%                               |                     |            |                          |             |                          |              |               |  |

12. The support page shows useful information about the terminal and can be used to get logs or reset the configuration.

| iUGHE                                                           | Home                                          | Connections SMS Settings Usage Support |  |  |  |  |  |
|-----------------------------------------------------------------|-----------------------------------------------|----------------------------------------|--|--|--|--|--|
| 9202                                                            |                                               | Support and Information                |  |  |  |  |  |
| STATUS<br>Connection                                            | Terminal Information                          | BGAN USER TERMINAL, Hughes 9202M       |  |  |  |  |  |
| Registered<br>PS Attached                                       | Class                                         | 2                                      |  |  |  |  |  |
| CS Attached<br>Beam: REGIONAL 13 AMER<br>Signal Strength: 58.1  | IMEI<br>Software Version                      |                                        |  |  |  |  |  |
| 40 GPS                                                          | SIM Information                               |                                        |  |  |  |  |  |
| 3D GPS Fix                                                      | IMSI 901112112559630<br>APN bgan.inmarsat.com |                                        |  |  |  |  |  |
| Location: 32.89575° N<br>117.20212° W<br>Last Fix: 24-Feb-2017. | Subscriber Phone Number                       |                                        |  |  |  |  |  |
| 01:07 UTC<br>BGAN Terminal                                      | Terminal Support<br>Website                   | www.inmarsat.com                       |  |  |  |  |  |
| 😭 WLAN On                                                       | Telephone                                     | +442077281020                          |  |  |  |  |  |
| Mains Connected<br>Battery: Charged                             | E-mail                                        | customer.care@inmarsat.com             |  |  |  |  |  |